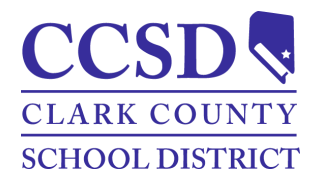

## **Clark County School District How to Access a Campus Student Account Campus Student**

## *Campus Student Accounts*

Every student will be provided with their username and password to access Campus Student. For questions about student accounts, contact the school Campus liaison or school designee.

- Username = Your Campus Student Username is your AD/Google login (e.g., Mary.98765)
- Password = Date of birth in the format "yyyymmdd"
	- o yyyymmdd = 4-digit year, 2-digit month, 2-digit day (i.e. May 24, 2011 p*assword = 20110524)*

## *Instructions - How to Access a Campus Student Account*

- 1. Go to <https://campus.ccsd.net/campus/portal>
- 2. Enter **Username** and **Password**.
- 3. Select **Log In**.
- 4. A prompt to change the password and a prompt to set the Account Security Email appear upon initial login.

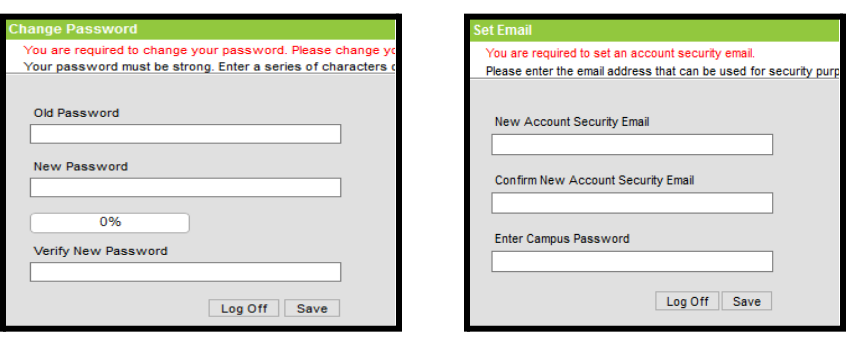

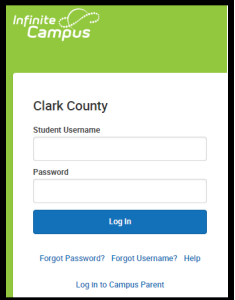

**IMPORTANT***:* Students must have an Account Security Email to use the **Forgot Username** recovery link on the login page. Users without an Account Security Email will need to contact the school Campus Liaison or Portal Help Desk for assistance.

## *Reset Password or Retrieve Username*

Current students have the option to reset their password or retrieve their current CCSD Standard User ID (Active Directory username) by visiting *<https://myaccount.ccsd.net>*.

- Select *Reset Your Password or Retrieve Your Current CCSD Standard ID (Active Directory)* and follow the appropriate steps.
- Visit *<https://stutech.ccsd.net>* for more information.

**IMPORTANT:** *The Forgot Password recovery link on the Campus Parent/Student login page applies only to Campus Parent accounts.*